## Quick instructions on how to allow embedded statistics on Chrome

When browsing the embedded statistics on the Treasuryfinland.fi website (under *Statistics*), the statistics may not show or load on your browser. This might be because the cookie (app.powerbi.com) that is used to embed the statistics might be blocked. If the cookie is blocked, the following **Cookies blocked icon** appears on the browser's address bar:

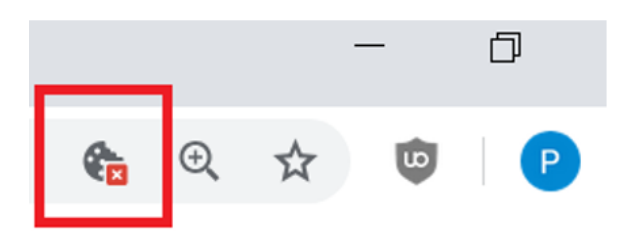

You can safely enable the cookie by following these steps:

- 1. Click **Cookies blocked icon** in the right corner of the address bar.
- 2. **Cookies blocked window** opens. Click on the text Show cookies and other site data…

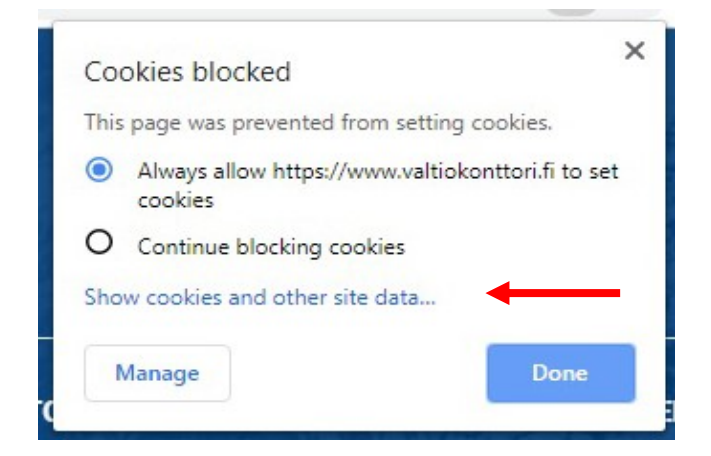

3. **Cookies in use** window opens. Choose Blocked tab. Then choose *app.powerbi.com* on the list and click **Allow**. Finish by clicking **Done**.

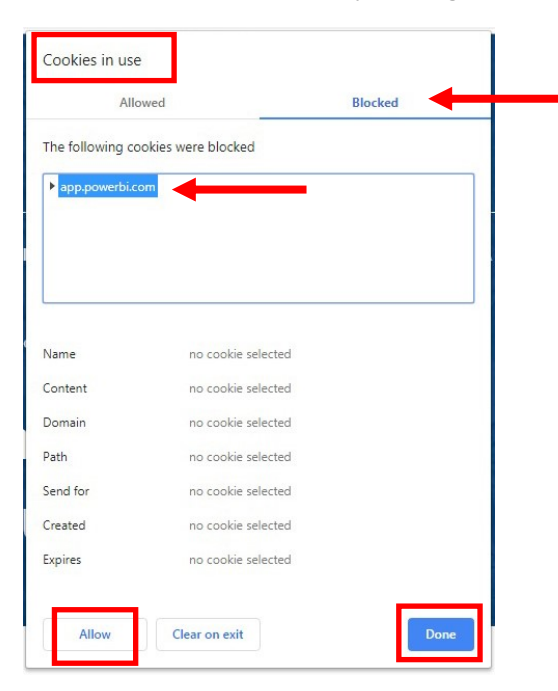